## **Standard Operating Procedure** *for* **Government Contributions**

The Government Contributions file is a snap shot of all employees and the "Government's contributions for each employee. The information required on this sheets if found on the AS400. This information is also updated by Payroll Department each pay period, therefore a sheet for each pay period will be created.

Steps to gather the required information from the AS400.

1) Log into the AS400 using the Timekeeper login credentials. Username and Password is the same information. "PAYTK"

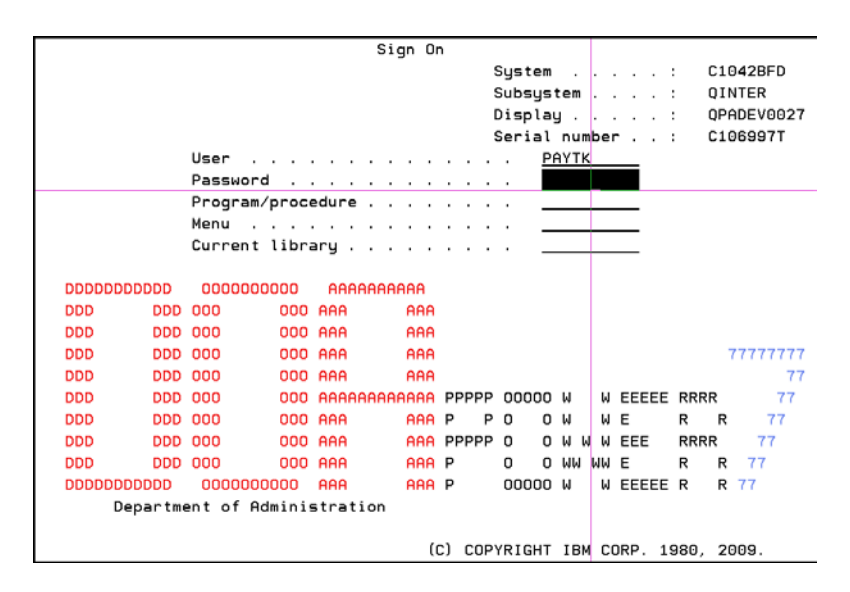

2) The AS400 will then ask you to select your printer as shown below.

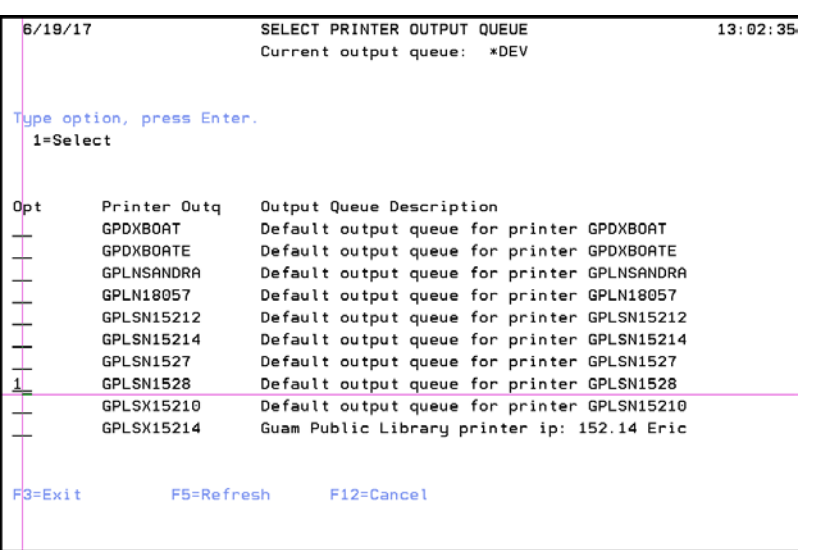

3) One you select your printer, you will get the Payroll Main Menu. Selection option 2 to get into the employee Time Records.

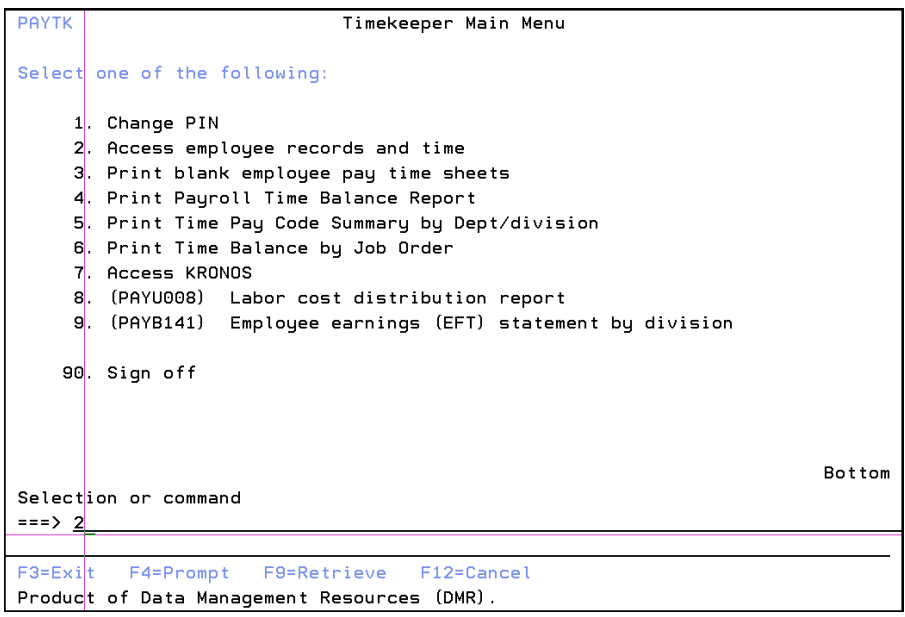

4) Once option 2 is selected, you will receive another log on screen and here you will enter your timekeeper log on information.

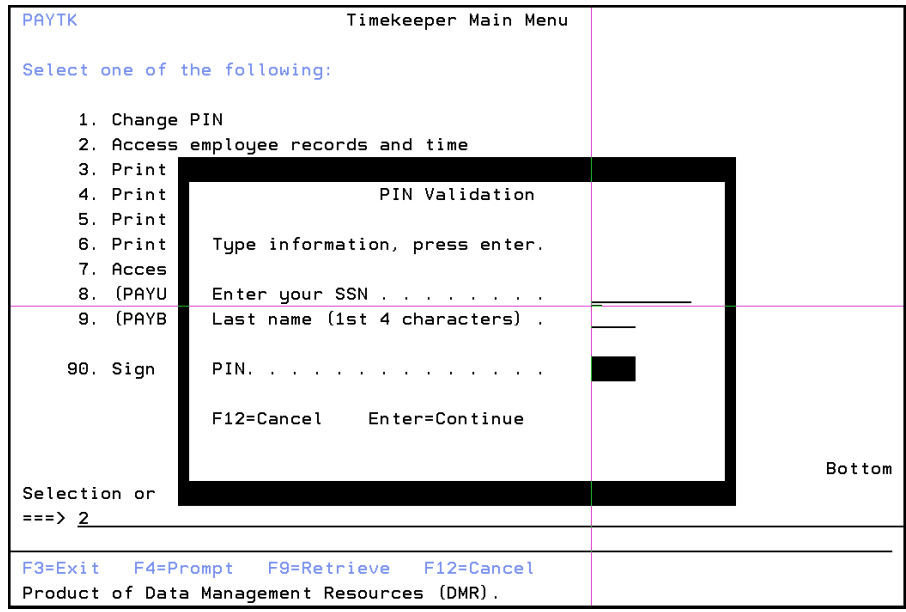

5) Once you have logged in, you will see the list of employees. Selection option 5 to display employee information. Note: Employee ID column reflects employee Social Security Number and Employee Name columns list of the employee name. I've blanked the information out for privacy reasons.

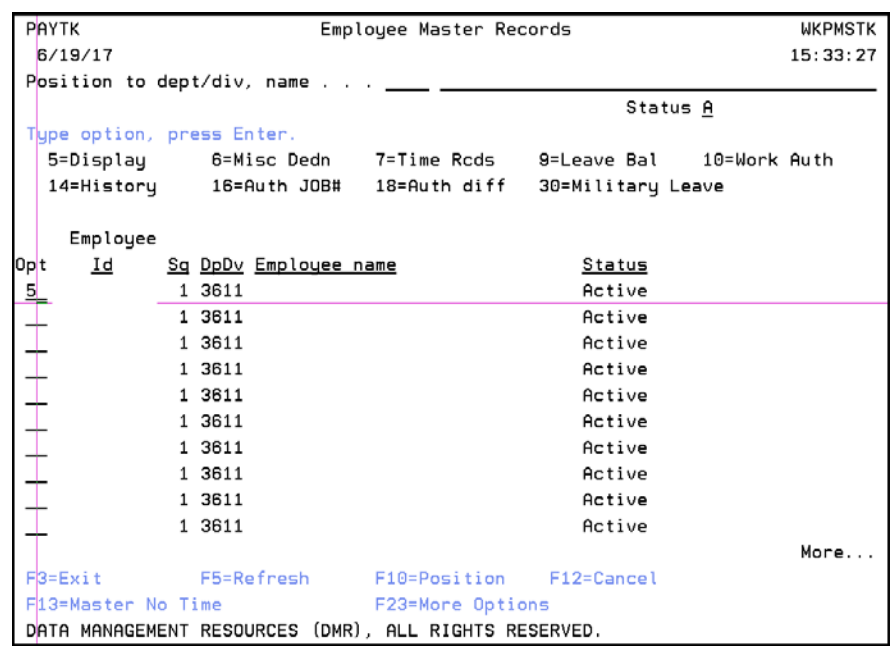

6) Once you're displaying employee information (option 5), you will see the screen below. I've also blocked out employee information for privacy reasons, but this will be the screen you will get. On this screen, press F7 to show financial records.

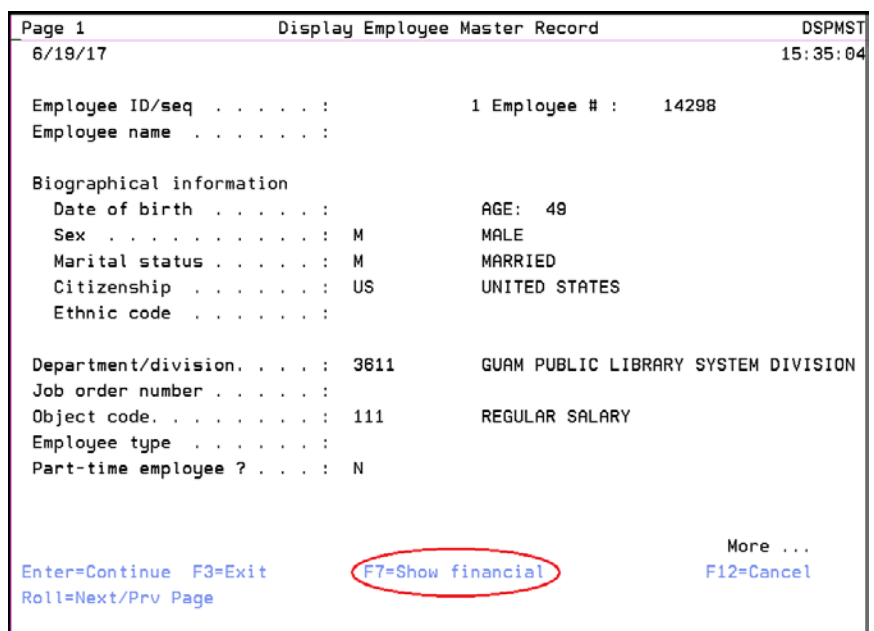

7) Once you press F7, the screen below is what you will see. If you press "Page Down", it will bring you to page 2 of the employee's Financial Data which is where you will start collecting the data you will need for the Gov't Contribution's worksheet and ends on page 3.

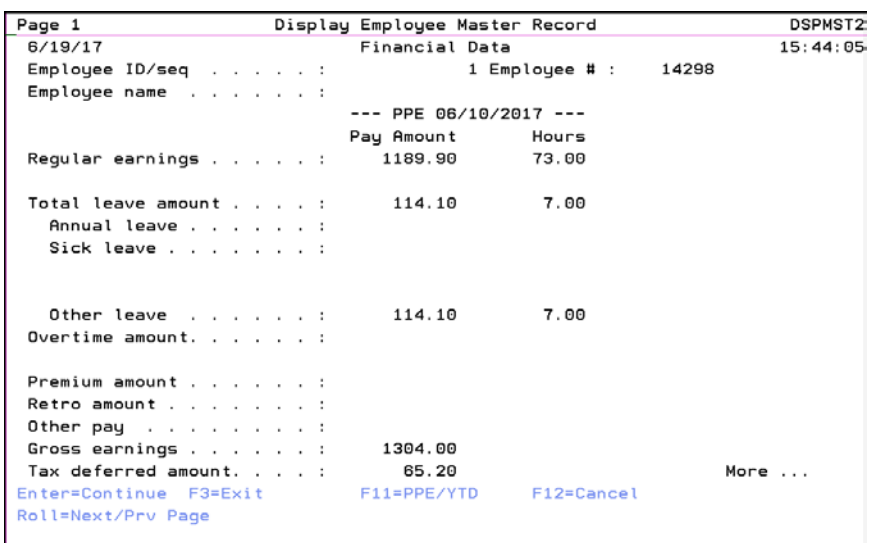

## Page Down to Page 2

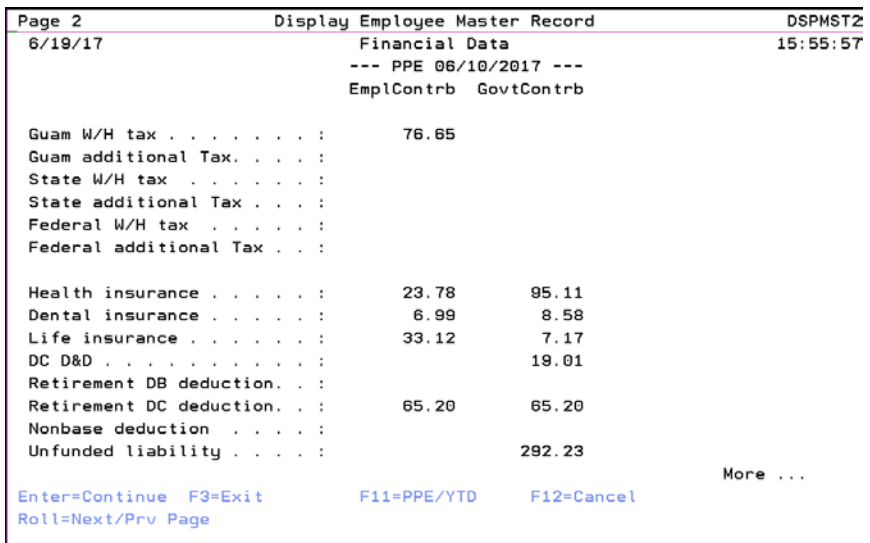

Page Down to Page 3

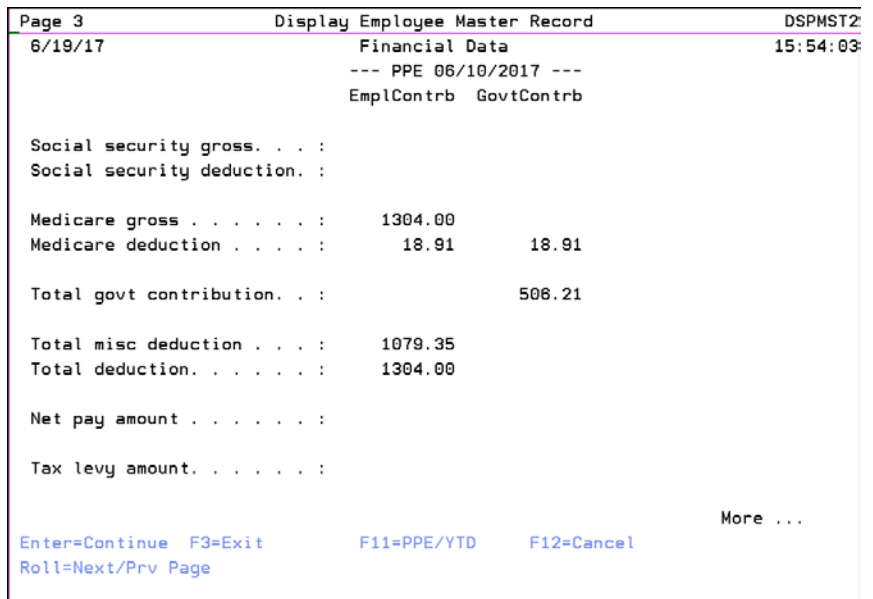

8) If you noticed in this section, they have two columns. One is Employee Contribution and the other the Government Contribution.

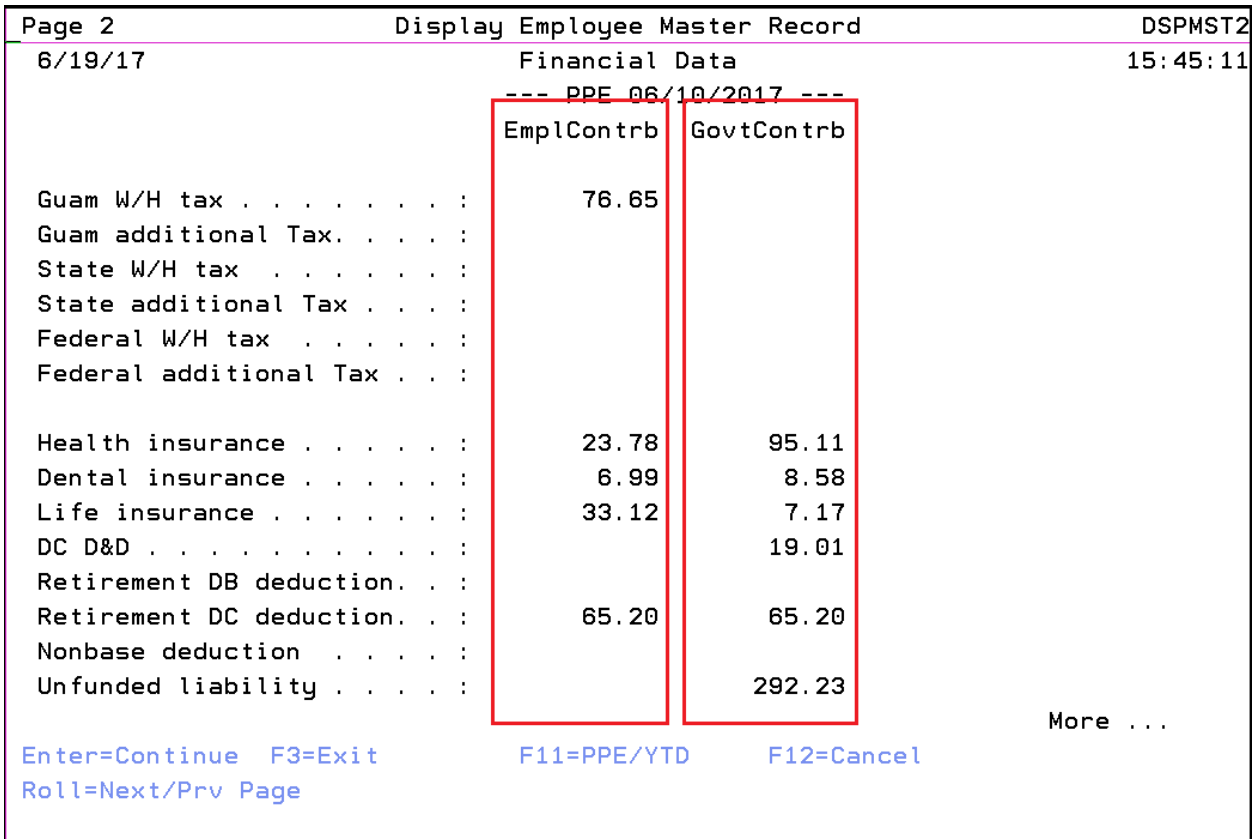

- 9) You will enter all the information that is required in the Excel Format that is reflecting in the AS400 for each employee. The attached sample is what the completed Gov't Contribution would be for this employee.
- 10) Once you have completed the spreadsheets, a copy will be printed and put in file in the Admin Assistant's office, the Z drive should be updated in the Current Fiscal Year file and an email should be sent to Administrative Officer and ASU Staff.

Guam Public Library System<br>Fiscal Year 2017 Government Contributions

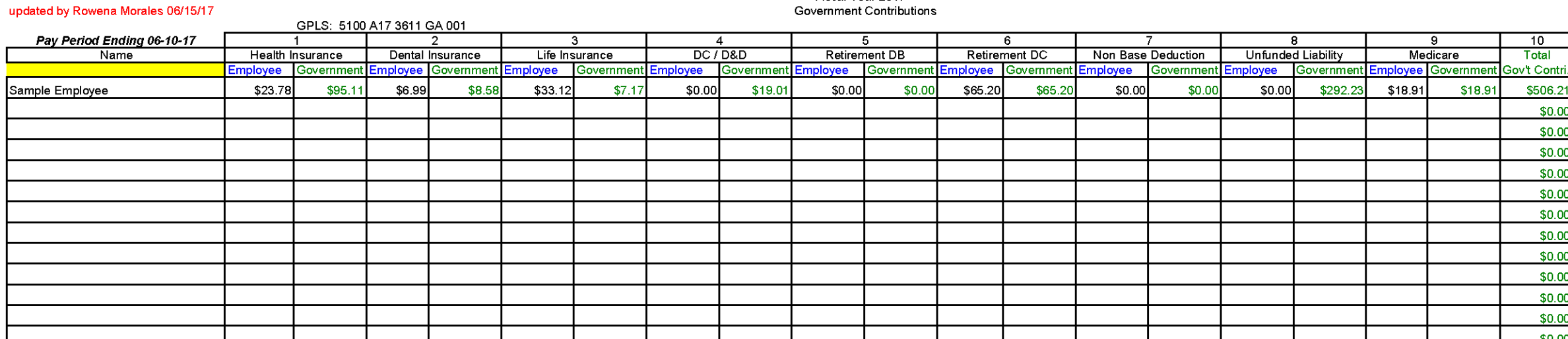

**Total Government Contributions:** 

Sample Employee

 $$0.00$ FY 2017 Federal Grant (5101H173611El102)

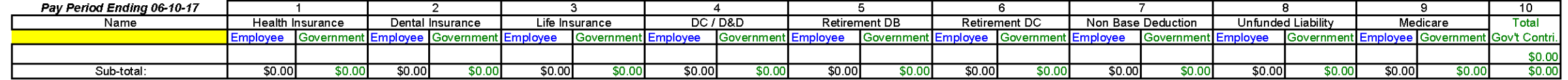

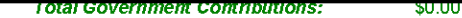

Director's Office (Benefits):

\$0.00

 $10$ Total

\$506.21

\$0.00 \$0.00  $$0.00$ \$0.00 \$0.00 \$0.00  $$0.00$ \$0.00 \$0.00  $$0.00$ \$0.00 \$0.00  $$0.00$  $$0.00$ \$0.00 \$0.00  $$0.00$ \$0.00  $$0.00$ \$0.00 \$506.21